# **BATCH LOADER BROCHURE**

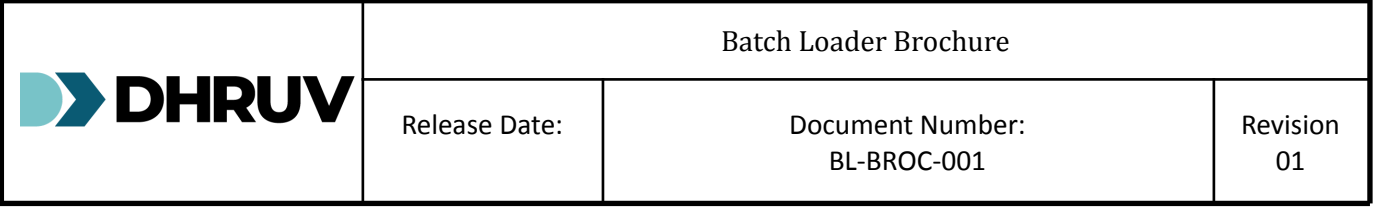

# **Table of Contents**

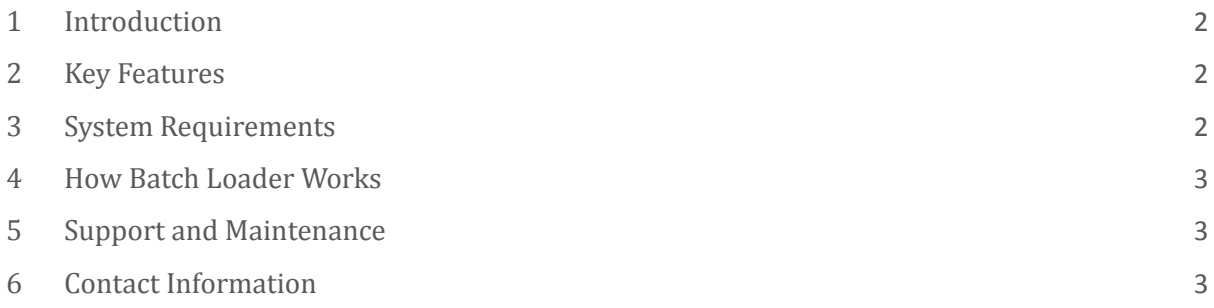

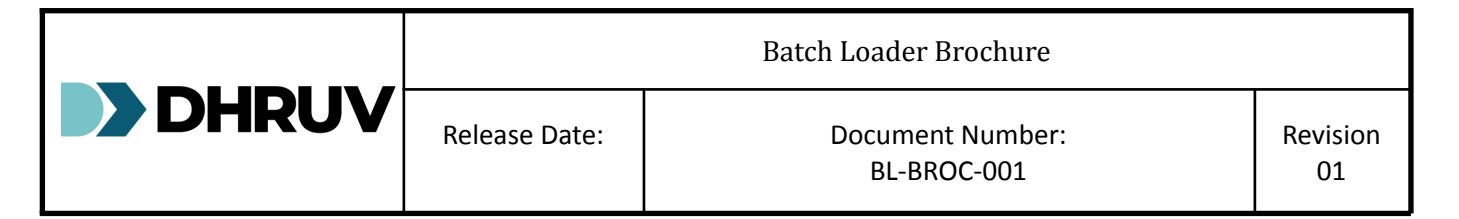

## <span id="page-2-0"></span>**1 Introduction**

Opcenter Modeling is the key element of Opcenter Portal where most of the master configuration data resides in the form of Named and Revisioned Objects. The main objective of Batch Loader application is to accelerate the process of importing modeling objects data to the Opcenter environment. The core functionality of the Dhruv Opcenter Batch Loader (BL) Application is to Export and Import the Opcenter modeling data to and from the formatted Excel files. This is an alternative way to import the data to Opcenter, like the Opcenter import and export functionalities.

#### <span id="page-2-1"></span>**2 Key Features**

- ⮚ Accelerates the process of loading the required modeling objects.
- ⮚ Exports the data from Opcenter to an Excel file.
- ⮚ Utilizes basic Excel templates.
- ⮚ Exports empty templates for initial object upload.
- ⮚ Seamlessly supports custom fields and objects.
- ⮚ Creates/Updates/Syncs/Copies and creates both new and existing objects.
- ⮚ Supports complex sub-entity lists, nested lists (lists within lists).
- ⮚ Enables the user to use Opcenter APIs for all the transactions.
- ⮚ Uses Opcenter credentials for logging.
- ⮚ Supports AD-controlled security login.
- ⮚ Logs transaction details.
- ⮚ Supports data validations.

# <span id="page-2-2"></span>**3 System Requirements**

Below are the minimum system requirements:.

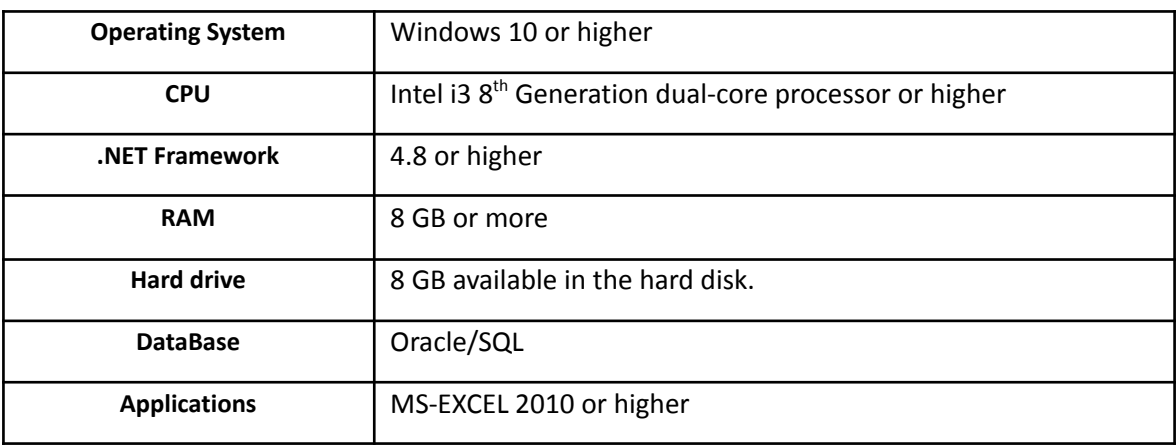

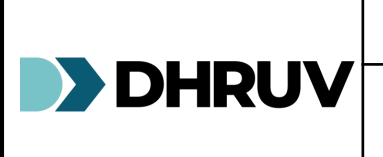

# <span id="page-3-0"></span>**4 How Batch Loader Works**

Batch Loader along with Microsoft Excel plays a Vital role in setting up critical Opcenter Modeling configurations. Its just a Click and mass data can be uploaded to the system at one shot saving huge amount of time and increasing efficiency.

User will have to follow below Steps:

- 1. Configure Environments
- 2. Registration of Users to access Batch Loader
- 3. Provide appropriate Roles for the user
- 4. Login in Batch Loader with a Server Selection.
- 5. Configure Objects(NDO/RDO/Matrices) and Fields Library
	- a. OOB Objects are Preconfgured and ready for Export and Import
	- b. Custom Objects and Fields needs Configuration.
- 6. Export different Templates batch Loader Provides
	- a. Blank /Data
	- b. Copy/CopyRev/Rename/Delete
	- c. Copy and Update
- 7. Import the Objects (NDO/RDO/Matrices) via filled in Excel and BL.

## <span id="page-3-1"></span>**5 Support and Maintenance**

Dhruv provides comprehensive support and maintenance services for Batch Loader, including installation assistance, license key management, and troubleshooting. Customers can contact Dhruv's support team for prompt assistance.

## <span id="page-3-2"></span>**6 Contact Information**

For inquiries, support, or additional information about Batch Loader, please contact Dhruv's customer support team:

- ⮚ Email ID: info@dhruvts.com
- ⮚ Phone: +91 80 231 40317.